MEP-IIdoKUWI

**http://dokuwiki.lovetux.net/**

# Table des matières

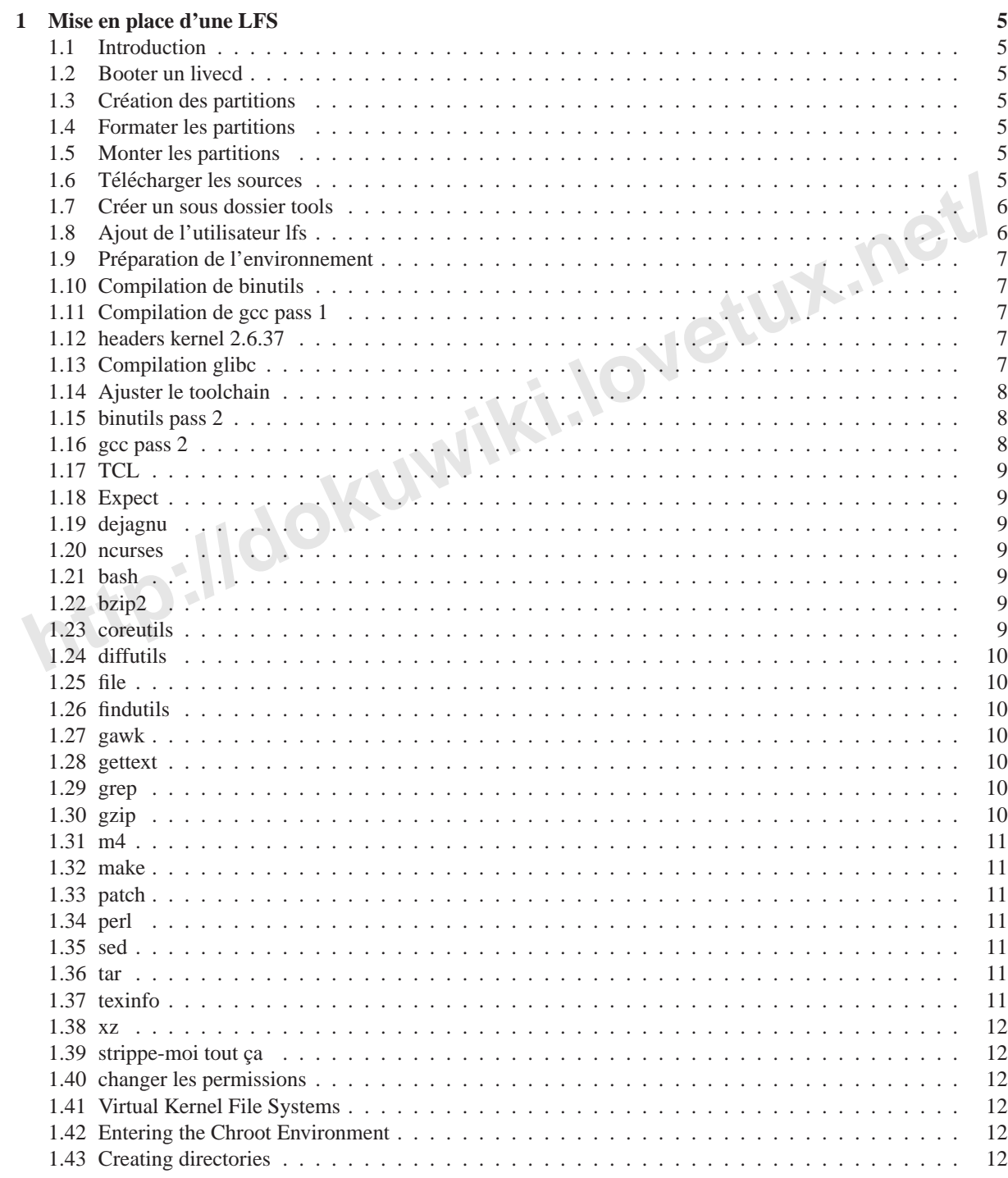

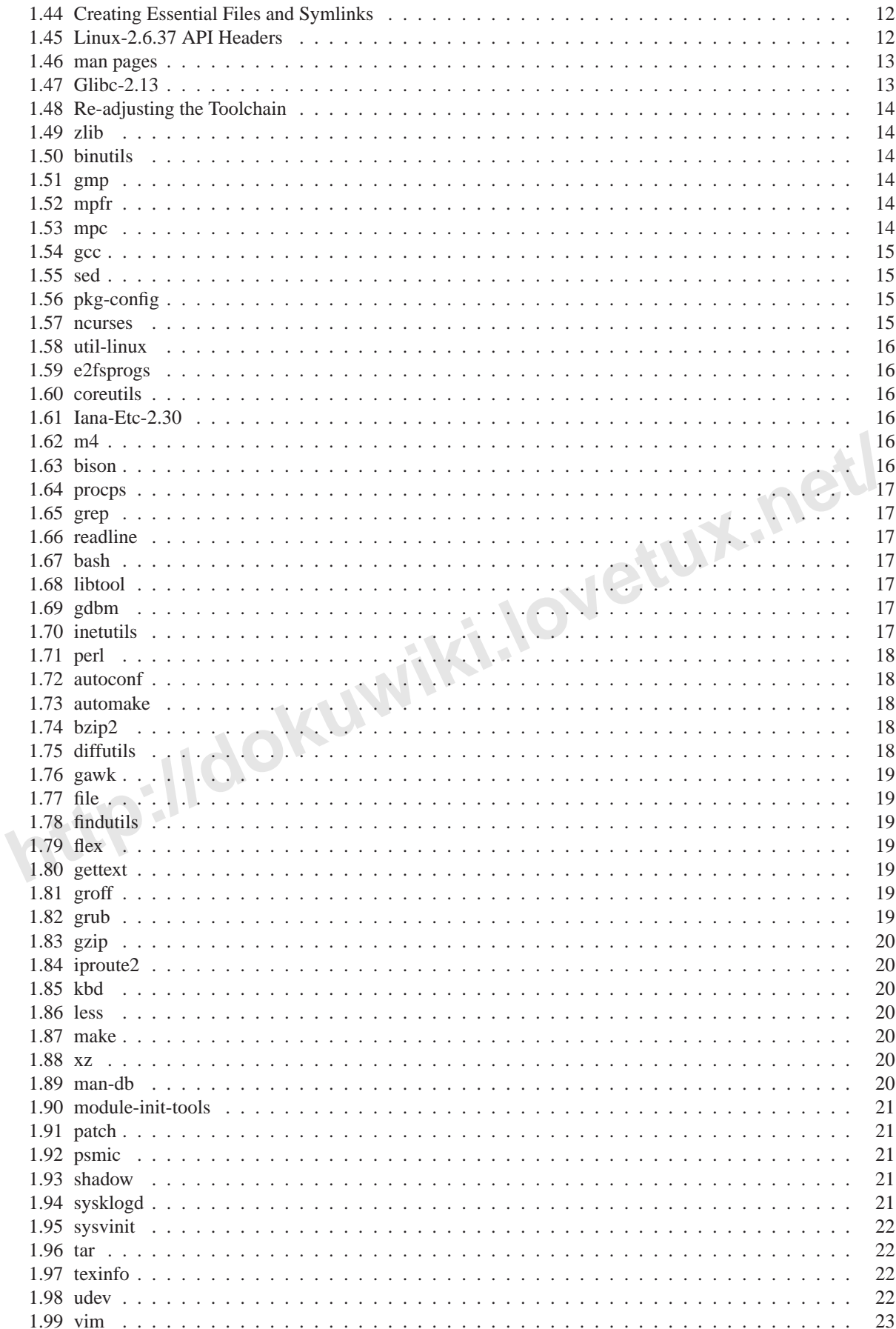

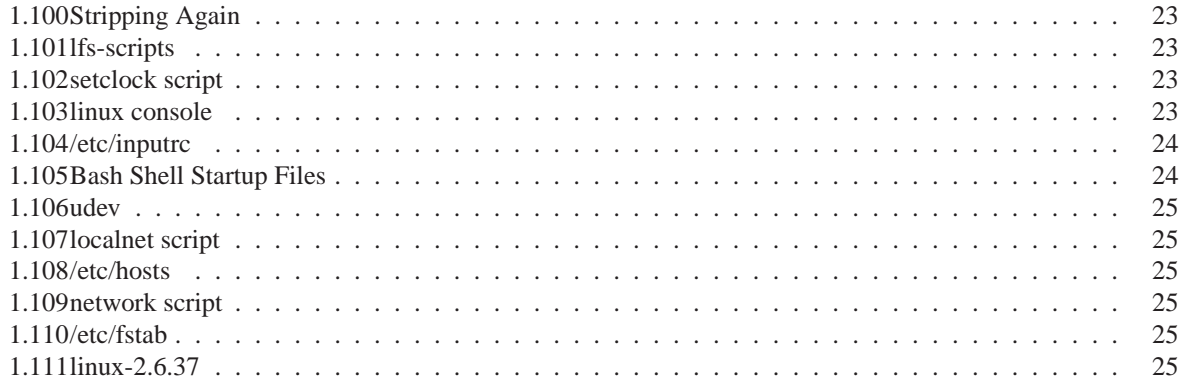

**http://dokuwiki.lovetux.net/**

**http://dokuwiki.lovetux.net/**

# <span id="page-6-0"></span>**Chapitre 1**

# **Mise en place d'une LFS**

#### <span id="page-6-1"></span>**1.1 Introduction**

Le but de cette doc est de décrire les différentes étapes exécutées pour la mise en place d'un système LFS. Si tout va bien à la fin de cette documentation on aura un OS  $^1$ 

### **1.2 Booter un livecd**

Pour information j'ai pris le livecd system rescue cd.

### <span id="page-6-3"></span>**1.3 Creation des partitions ´**

<span id="page-6-2"></span>**http://documentation on aura un OS**<sup>1</sup> from scratch utilisable !<br> **http://documentation is a** prior **http://documentation is a** property information j'ai pris le lived system rescue cd.<br> **http://documentation scratch is** On peut utiliser soit la commande **fdisk** ou bien **cfdisk** pour créer les partitions. Un minimum de deux partitions sont nécessaires :

- une partition  $ext{ext3} = /dev/sda1$
- une partition swap =  $/dev/sda2$

## <span id="page-6-4"></span>**1.4 Formater les partitions**

Pour la racine du système : mke2fs -v -j /dev/sda1. Pour la partition swap : **mkswap /dev/sda2**

## <span id="page-6-5"></span>**1.5 Monter les partitions**

```
1 export LFS =/mnt/1fs<br>2 mkdir - py $LFS
2 mkdir
−pv $LFS
3 mount
−
v
−t e x t 3 / dev / sda 1 $LFS
4 swapon
−v / dev / sda 2
```
#### <span id="page-6-6"></span>**1.6 Télécharger les sources**

```
1 mkdir -v $LFS/sources
 2 chmod -v a+wt $LFS/sources
3 cd SLFS/sources<br>4 weet http://ftp
 4 wget http://ftp.gnu.org/gnu/autoconf/autoconf -2.68.tar.bz2
 5 wget http://ftp.gnu.org/gnu/automake/automake-1.11.tar.bz2
 6 wget http://ftp.gnu.org/gnu/bash/bash-4.2.tar.gz
 7 wget http://ftp.gnu.org/gnu/binutils/binutils -2.21.tar.bz2
8 wget http://ftp.gnu.org/gnu/bison/bison - 2.4.3.tar.bz2<br>9 wget http://www.bzip.org/1.0.6/bzip2-1.0.6.tar.gz<br>10 wget http://ftp.gnu.org/gnu/coreutils/coreutils - 8.10.tar.gz
11 wget http://ftp.gnu.org/gnu/dejagnu/dejagnu-1.4.4.tar.gz
```
<span id="page-6-7"></span>1. Operating System

wget http://www.kernel.org/pub/linux/does/manpages/man-pages -3.32.tar.bz<br>wget http://www.kernel.org/pub/linux/dutis/kernel/module-init-tools/module-init-tools -3.12.tar.bz2<br>wget http://www.multiprecision.org/mg/c/download 12 wget http://ftp.gnu.org/gnu/diffutils/diffutils −3.0.tar.gz<br>13 wget http://prdownloads.sf.net/e2fsprogs/e2fsprogs −1.41.14.tar.gz 14 wget http://prdownloads.sf.net/expect/expect5.45.tar.gz 15 wget ftp://ftp.astron.com/pub/file/file -5.05.tar.gz  $16$  wget http://ftp.gnu.org/gnu/findutils/findutils  $-4.4.2$ .tar.gz 17 wget http://prdownloads.sf.net/flex/flex −2.5.35.tar.bz2<br>18 wget http://ftp.gnu.org/gnu/gawk/gawk−3.1.8.tar.bz2 19 wget http://ftp.gnu.org/gnu/gcc/gcc  $-4.5.2$ /gcc  $-4.5.2$ .tar.bz2 20 wget http://ftp.gnu.org/gnu/gdbm/gdbm-1.8.3.tar.gz 21 wget  $http://ftp.gnu.org/gnu/getter/t/gettert-0.18.1.1.tar.gz$ 22 wget http://ftp.gnu.org/gnu/glibc/glibc-2.13.tar.bz2 23 wget http://ftp.gnu.org/gnu/gmp/gmp-5.0.1.tar.bz2<br>24 wget http://ftp.gnu.org/gnu/grep/grep-2.7.tar.gz<br>25 wget http://ftp.gnu.org/gnu/groff/groff-1.21.tar.gz<br>26 wget ftp://alpha.gnu.org/gnu/grub/grub-1.98.tar.gz 27 wget http://ftp.gnu.org/gnu/gzip/gzip-1.4.tar.gz 28 wget 29 http ://anduin .linuxfromscratch .org/sources/LFS/lfs –packages/conglomeration/iana –etc/iana –etc –2.30.tar .bz2 30 – wget http ://ftp .gnu .org/gnu/inetutils/inetutils –1.8.tar .gz<br>31 – wget http ://devresources .linuxfoundation .org/dev/iproute 2/download/iproute 2 – 2.6.37.tar .bz2<br>32 – wget http ://www.kernel.org/pub/linux/utils/ 33 wget http://www.greenwoodsoftware.com/less/less-436.tar.gz 34 wget http://www.linuxfromscratch.org/lfs/downloads/6.8/lfs-bootscripts-20100627.tar.bz2 35 wget http://ftp.gnu.org/gnu/libtool/libtool -2.4.tar.gz 36 wget http://www.kernel.org/pub/linux/kernel/v2.6/linux -2.6.37.tar.bz2  $37$  wget  $http://ftp.gnu.org/gnu/m4/m4-1.4.15.tar.bz2$ 38 wget http://download.savannah.gnu.org/releases/man-db/man-db-2.5.9.tar.gz 39 wget http://www.kernel.org/pub/linux/docs/manpages/man-pages -3.32.tar.bz2 40 wget http://www.kernel.org/pub/linux/utils/kernel/module−init-tools/module-init-tools-3.12.tar.bz2 41 wget http://www.multiprecision.org/mpc/download/mpc – 0.8.2.tar.gz  $42$  wget http://www.mpfr.org/mpfr  $-3.0.0/m$ pfr  $-3.0.0$ .tar.bz2 43 wget http://ftp.gnu.org/gnu/ncurses/ncurses -5.7.tar.gz 44 wget http://ftp.gnu.org/gnu/patch/patch −2.6.1.tar.bz2<br>45 wget http://www.cpan.org/src/5.0/perl −5.12.3.tar.bz2 46 wget http://pkgconfig.freedesktop.org/releases/pkg-config -0.25.tar.gz 47 wget http://procps.sf.net/procps -3.2.8.tar.gz 48 wget http://prdownloads.sourceforge.net/psmisc/psmisc-22.13.tar.gz 49 wget http://ftp.gnu.org/gnu/readline/readline -6.2.tar.gz 50 wget http://ftp.gnu.org/gnu/sed/sed −4.2.1.tar.bz2<br>51 wget ftp://pkg-shadow.alioth.debian.org/pub/pkg-shadow/shadow −4.1.4.3.tar.bz2  $51$  wget ftp:/<br>52 wget http 52 wget http://download.savannah.gnu.org/releases/sysvinit/sysvinit -2.88 dsf.tar.bz2 53 wget  $http://ftp.gnu.org/gnu/tar/tar-1.25.tar.bz2$ 54 wget http://prdownloads.sourceforge.net/tcl/tcl8.5.9 - src.tar.gz 55 wget http://ftp.gnu.org/gnu/texinfo/texinfo —4.13a.tar.gz<br>56 wget http://www.kernel.org/pub/linux/utils/kernel/hotplug/udev—166.tar.bz2 57 wget http://anduin.linuxfromscratch.org/sources/other/udev-166-testfiles.tar.bz2 58 wget http://www.linuxfromscratch.org/lfs/downloads/6.8/udev-config-20100128.tar.bz2 59 — wget http ://www.kernel.org/pub/linux/utils/util−linux/v2.19/util−linux −2.19.tar.bz2 60 wget ftp://ftp.vim.org/pub/vim/unix/vim-7.3.tar.bz2 61 wget http://tukaani.org/xz/xz-5.0.1.tar.bz2<br>62 wget http://www.zlib.net/zlib −1.2.5.tar.bz2 63 wget http://www.linuxfromscratch.org/patches/lfs/6.8/bzip2-1.0.6-install\_docs-1.patch 64 wget http://www.linuxfromscratch.org/patches/lfs/6.8/coreutils -8.10-i18n-1.patch 65 wget http://www.linuxfromscratch.org/patches/lfs/6.8/coreutils -8.10-uname-1.patch 66 wget http://www.linuxfromscratch.org/patches/lfs/6.8/dejagnu –1.4.4 – consolidated –1.patch<br>67 wget http://www.linuxfromscratch.org/patches/lfs/6.8/flex –2.5.35 – gcc44 –1.patch 68 wget http://www.linuxfromscratch.org/patches/lfs/6.8/gcc -4.5.2 - startfiles\_fix -1.patch 69 wget http://www.linuxfromscratch.org/patches/lfs/6.8/glibc –2.13–gcc\_fix –1.patch<br>70 wget http://www.linuxfromscratch.org/patches/lfs/6.8/kbd –1.15.2 – backspace –1.patch 71 wget http://www.linuxfromscratch.org/patches/lfs/6.8/patch-2.6.1-test\_fix-1.patch<br>72 wget http://www.linuxfromscratch.org/patches/lfs/6.8/perl –5.12.3-libc –1.patch 73 wget http://www.linuxfromscratch.org/patches/lfs/6.8/procps –3.2.8–fix\_HZ\_errors –1.patch<br>74 wget http://www.linuxfromscratch.org/patches/lfs/6.8/procps –3.2.8–watch\_unicode –1.patch<br>75 wget http://www.linuxfromscratch.

#### <span id="page-7-0"></span>**1.7** Créer un sous dossier tools

```
1 mkdir —v $LFS/tools
2 ln −sv $LFS/tools /
```
### <span id="page-7-1"></span>**1.8 Ajout de l'utilisateur lfs**

```
groupadd 1fs
2 useradd —s /bin/bash —g lfs —m —k /dev/null lfs
3 passwd 1fs
4 chown —v lfs $LFS/tools
5 su -1 f s
```
# <span id="page-8-0"></span>**1.9 Preparation de l'environnement ´**

```
1 lfs@sysresccd ~ $ cat > \degree/. bash_profile \ll "EOF"
2
    > exec env -i HOME=$HOME TERM=$TERM PS1='\u:\w\$ ' /bin/bash
3
   > EOF
4 Ifs@sysresccd ~ $
1 cat > ^{\circ} / . bashrc << "EOF"
2
   > set +h
3
   > umask 002
4
   > LFS =/mnt/1fs LC_ALL=POSIX
5
    > LFS_TGT=$(uname -m)-1fs -linux -gnu<br>> PATH=/tools/bin :/bin :/usr/bin
6
```
- 7  $>$  export LFS LC\_ALL LFS\_TGT PATH
- 8  $>$  EOF
- <span id="page-8-1"></span>1 source  $\tilde{z}$ , bash profile

## **1.10 Compilation de binutils**

```
1 cd / mnt/LFS/ sources
2 tar xvfj binutils -2.21.tar.bz2
3 cd binutils -2.214 ./configure --target=$LFS_TGT --prefix =/tools --disable-nls --disable-werror
5 make<br>6 make
   make in stall
```
## <span id="page-8-2"></span>**1.11 Compilation de gcc pass 1**

```
1ar xvfj binutils -2.21. tar.bz2<br>
do binutils -2.21<br>
domigure --target=$LFS.TGT --prefix=/tools --disable-nls --disable-werror<br>
make<br>
make install<br>
http://douture.net/<br>
and /mn/LFS/sources<br>
tar xvfj mpfr -3.0.0. tar.bz2<br>
 1 cd / mnt/LFS/ sources
 2 tar x v fj mpfr - 3.0.0. tar.bz2
 3 mv mpfr
−3.0.0 mpfr
 4 tar x v fj gmp - 5.0.1. tar.bz2
 5 mv gmp
−5.0.1 gmp
 6 tar xyfz mpc -0.8.2. tar.gz
 7 mv mpc
−0.8.2 mpc
 8 tar x v fj gcc - 4.5.2. tar.bz2
 9 mkdir gcc-build
10 mv gmp mpc mpfr gcc
−4.5.2
11 cd gcc-build /
12. ./gcc -4.5.2/configure ---target=$LFS_TGT ---prefix=/tools ---disable-nls ---disable-shared<br>13. ---disable-multilib ---disable-decimal-float ---disable-threads ---disable-libmudflap ---disable-libssp<br>14. ---disable-lib
15 --without-ppl --without-cloog
16 make<br>17 make
17 make in stall<br>18 ln vs libros
18 ln -vs libgcc.a '$LFS_TGT-gcc -print-libgcc-file -name | sed 's/libgcc/&_eh/''
```
# <span id="page-8-3"></span>**1.12 headers kernel 2.6.37**

```
1 tar xvfj linux -2.6.37.tar.bz2
2 cd linux -2.6.37
3 make mrproper
4 make headers-check
5 make INSTALL_HDR_PATH= dest headers_install
```

```
6 cp —rv dest/include/* /tools/include
```
# <span id="page-8-4"></span>**1.13 Compilation glibc**

```
1 tar xvfj glibc -2.13.tar.bz2
 2 cd glibc -2.13
 3 patch -Np1 -i.../glibc -2.13 - \text{gcc\_fix} -1.patch<br>4 case 'uname -m' in
 5 i ?86) echo "CFLAGS += -march=i486 -mtune=native" > configparms ;;
6 e s a c
 7   ../glibc -2.13/configure --prefix =/tools --host=$LFS_TGT
 8 —build =$(../glibc -2.13/scripts/config.guess) —disable-profile —enable-add-ons<br>9 —enable-kernel=2.6.22.5 —with-headers=/tools/include libc_cv_forced_unwind=yes
10 libc_cv_c_cleanup=yes
11 make<br>12 make
     make in stall
```
# <span id="page-9-0"></span>**1.14 Ajuster le toolchain**

```
1 SPECS='dirname $($LFS_TGT-gcc -print-libgcc-file-name)'/specs
```

```
2 \quad \text{echo} \quad \text{SPECS}<br>3 \text{SLES} \quad \text{TGT-rec}
```

```
3 \quad \text{SLES_TGT-gcc-dumpspecs} \mid \text{sed} -e \text{ 's@/lib} \setminus (64 \setminus) \text{?}/1d@/tools\&@g' -e \text{ ''/}^* \text{cpp:$/{} \{ n;s,\$ , -isystem } \}
```

```
4 /tools/include,}" > $SPECS<br>5 echo "New specs file is: $SPECS"
```

```
6 unset SPECS
```

```
cd / tmp
```
8 echo 'main( $\{\}$ ' > dummy.c

- 
- 9 \$LFS\_TGT−gcc -B/tools/lib dummy.c<br>10 readelf -1 a.out | grep ': /tools'
- 11 rm −v dummy . c a . o u t

# <span id="page-9-1"></span>**1.15 binutils pass 2**

```
1 cd /mnt/lfs/sources/binutils-build/
```

```
2 rm-rf2    rm  −rt  *<br>3    CC="$LFS_TGT−gcc  −B/tools/lib/"  AR=$LFS_TGT−ar  RANLIB=$LFS_TGT−ranlib   ./binutils  −2.21/configure
```

```
4 — prefix =/tools — disable – nls — with – lib – path =/tools/lib
```

```
5 make
```
6 make install

```
7 ake −C 1d clean
```

```
8 make −C 1d LIB_PATH=/usr/lib:/lib
```

```
9 cp —v ld/ld—new /tools/bin
```
# **1.16 gcc pass 2**

```
make - C ld LIB-RATH-lears r/lib:/lib<br>
ep -v ld/ld-new /tools/bin<br>
ep -v ld/ld-new /tools/bin<br>
pdf -i./gcc-4.5.2<br>
pdf ->v lec(-Makefile, in {...gcf}<br>
pdf ->v lec(-Makefile, in {...gcf}<br>
ep -v gcc/Makefile, in {...ge}<br>
er -
  1 cd . . / gcc
−4.5.2
  2 patch -Np1 - i../gcc -4.5.2 - startfiles_fix -1.patch
  3    cp -v  gcc/Makefile.in{,.orig}<br>4    sed  's@\./fixinc\.sh@-c  true@ '  gcc/Makefile.in.orig >  gcc/Makefile.in
  5    cp -v  gcc / Makefile . in {,.tmp}<br>6    sed   's /^T_CFLAGS =$/&  -fomit-frame-pointer /   gcc / Makefile . in .tmp >  gcc / Makefile . in
 7 for file in \frac{8}{3} find \frac{1}{2} for \frac{1}{2}\backslash8 $(find gcc/config -\text{name} linux 64 \cdot h -\text{o} -\text{name} linux \cdot h -\text{o} -\text{name} sysv4.h)
 9 do
10 cp -uv $file {, . orig}
11 sed -e 's@/lib\(64\)\?\(32\)\?/ld@/tools&@g'\<br>12 -e 's@/usr@/tools@g'$file.orig > $file
\frac{12}{13}13 echo '<br>14 #undef S
14 # undef STANDARD INCLUDE DIR
15 # define STANDARD INCLUDE DIR 0<br>16 # define STANDARD STARTEILE PRE
      # de fine STANDARD_STARTFILE_PREFIX_1 ""
17 # define STANDARD STARTFILE PREFIX 2 "" >> $ file<br>18 touch $file.orig
18 touch $ file.orig<br>19 done
\frac{19}{20} done
20 case $(uname -m) in
\begin{array}{c} 21 \\ 22 \end{array} x 86.64)<br>22 for f
22 for file in $(find~gcc/config -name t-linux 64) ; do \23 cp
−v $ f i l e
{ , . o r i g
}
24 sed ' / MULTILIB OSDIRNAMES/ d ' $ f i l e . o r i g
> $ f i l e
\begin{array}{cc} 25 \\ 26 \end{array} ;; done
\begin{array}{c} 26 \\ 27 \\ 28 \end{array} ;;
      e s a c
28 tar -jxf ../mpfr -3.0.0.tar.bz2
29 mv
−v mpfr
−3.0.0 mpfr
30 t a r −j x f ../gmp − 5.0.1.t a r .b z 2<br>31 mv −v gmp − 5.0.1 gmp
32 tar -zxf ../mpc - 0.8.2.tar.gz
33 mv
−v mpc
−0.8.2 mpc
34 mkdir -v ../gcc-build
35 cd ..<br>36 rm — rf gcc—build /<br>37 mkdir —v gcc—build
38 cd gcc−build<br>39 CC="$LFS_TGT−gcc -B/tools/lib/" \
40 AR=$LFS_TGT−ar RANLIB=$LFS_TGT−ranlib
41 ../ gcc -4.5.2/ configure -- prefix =/ tools
\
42 −−with
−l o c a l
−p r e f i x =/ t o o l s −−enable
−c l o c a l e =gnu
\
43 - − enable - shared - - enable - threads = posix \
44 - − − enable − __ cxa _ at e x it - − enable - languages = c, c + + \
45 - disable -libstdcxx -pch --disable - multilib
46 --disable-bootstrap --disable-libgomp \<br>47 --with-gmp-include=$(pwd)/gmp --with-gmp-lib=$(pwd)/gmp/.libs \
48 --without-ppl --without-cloog
49 make
      make install
```
51 ln -vs gcc /tools/bin/cc

- $52 \quad \text{cd} / \text{tmp}$ <br> $53 \quad \text{echo} \quad \text{m}$ 53 echo 'main  $()$  { } ' > dummy . c
- 
- 54 cc dummy.c<br>55 readelf −l a.out | grep ': /tools '
- 56 rm −v dummy . c a . o u t

# <span id="page-10-0"></span>**1.17 TCL**

- 1 cd \$LFS/sources<br>2 tar xyfz tcl8.5.
- 2 tar xvfz t c l 8.5.9 src. tar.gz
- 3 cd t c l 8 . 5 . 9 / unix / 4 ./ configure  $-\text{prefix}$  =/tools<br>5 make
- 
- 5 make<br>6 TZ=UT TZ=UTC make test
- 7 make  $i$ n s t a 11<br>8 chmod  $-v$  u+w
- 8 chmod -v u+w /tools/lib/libtcl8.5.so<br>9 make install-private-headers
- <span id="page-10-1"></span>10 ln -sv tclsh 8.5 / tools/bin/tclsh
	- **1.18 Expect**

```
http://dokumina.org/containty/containts/<br>
http://dokumina.org/containts/<br>
http://dokumina.org/containts/<br>
http://dokumina.org/containts/<br>
http://dokumina.org/containts/<br>
http://dokumina.org/containts//dokumina.o
1 cd $LFS/sources/<br>2 tar xyfz expect5
2 tar xvfz expect 5.45. tar. gz<br>3 cp -v configure \{.\text{orig}\}3    cp −v  configure {,.orig }<br>4    sed  's:/usr/local/bin :/bin :'  configure .orig >  configure
5 ./configure --prefix=/tools --with-tcl=/tools/lib --with-tclinclude=/tools/include
6 make
7 make test<br>8 make SCRIPTS="" install
```
# <span id="page-10-2"></span>**1.19 dejagnu**

```
1 cd $LFS/sources
2 tar xvfz dejagnu −1.4.4.tar.gz<br>3 cd dejagnu −1.4.4<br>4 patch −Np1 −i ../dejagnu −1.4.4-consolidated −1.patch
```
- $5$  ./ configure  $-\text{prefix}$  =/tools<br>6 make install make install
- make check

#### <span id="page-10-3"></span>**1.20 ncurses**

```
1 cd $LFS/sources<br>2 tar xyfz neurse:
2 tar xvfz n curses - 5.7. tar.gz
3 ./configure --prefix=/tools --with-shared --without-debug --without-ada --enable-overwrite
4 make
   make in stall
```
## <span id="page-10-4"></span>**1.21 bash**

```
1 cd SLFS/sources<br>2 tar xvfz bash -4
2 tar xvfz bash - 4.2. tar.gz
3 cd bash
−4.2
4 ./configure --prefix =/tools --without-bash-malloc
5 make
6 make tests<br>7 make insta
7 make \int in stall<br>8 ln -\text{vs} hash
8 ln -vs bash /tools/bin/sh
```
# <span id="page-10-5"></span>**1.22 bzip2**

- 1 cd  $SLFS/sources$ <br>2 cd  $bzip 2-1.0.6$
- 2 cd  $bzip 2 1.0.6$ 3 make
- 4 make  $PREFIX = / \text{tools}$  install

## <span id="page-10-6"></span>**1.23 coreutils**

```
1 cd $LFS/sources<br>2 tar xyfz coreut
2 tar xvfz coreutils -8.10.tar.gz
3 cd coreutils -8.104 ./configure --prefix =/tools --enable-install-program=hostname
5 make
6 make install
```
# <span id="page-11-0"></span>**1.24 diffutils**

- 1 cd \$LFS/sources<br>2 tar xvfz diffut 2 tar xvfz diffutils −3.0.tar.gz<br>3 cd diffutils −3.0 4 ./ configure  $-\text{prefix}$  =/tools<br>5 make
- 5 make make in stall

# <span id="page-11-1"></span>**1.25 file**

```
1 cd SLFS / sources<br>2 tar xyfz file -52 tar xvfz file -5.05.tar.gz
3 cd file - 5.054 ./ configure -\text{prefix} =/tools<br>5 make
5 make<br>6 make
```
<span id="page-11-2"></span>make install

# **1.26 findutils**

```
1 cd $LFS/sources<br>2 tar xvfz findut
```

```
2 tar xvfz findutils -4.4.2.tar.gz
```

```
3 cd findutils -4.4.2
```

```
4 ./ configure -\text{prefix} =/tools<br>5 make
```

```
5 make
   make in s t a 11
```
### <span id="page-11-3"></span>**1.27 gawk**

```
html and SIFS/sources<br>
ed SIFS/sources<br>
tin with finantils -4.4.2, tar, gz<br>
of findutils -4.4.2.<br>
make install<br>
make install<br>
http://dokuminantils.<br>
http://dokuminantils.<br>
ed SIFS/sources<br>
tar xvfj gawk - 3.1.8.
1 cd $LFS/sources<br>2 tar xvfj gawk-3
2 tar xvfj gawk −3.1.8.tar.bz2<br>3 cd gawk −3.1.8
4 ./ configure -\text{prefix} =/tools<br>5 make
5 make
```
#### <span id="page-11-4"></span>make install

# **1.28 gettext**

Attention avec system cd rescue il existe **/usr/bin/emacs** qui est un lien symbolique vers **/usr/bin/zile** ! En root **rm -f /usr/bin/emacs**

```
1 cd $LFS/sources
```

```
2 tar xvfz gettext −0.18.1.1.tar.gz<br>3 cd gettext −0.18.1.1/gettext −tools/<br>4 ./configure — prefix=/tools — disable-shared
```

```
5 make −C gnulib−lib<br>6 make −C src msgfmt
```
7 cp −v src/msgfmt /tools/bin

# <span id="page-11-5"></span>**1.29 grep**

```
1 cd $LFS/sources
```

```
2 tar xvfz grep −2.7. tar.gz<br>3 cd grep −2.7
```

```
4 ./configure --prefix =/tools --disable-perl-regexp
```

```
5 make<br>6 make
    make in stall
```
# <span id="page-11-6"></span>**1.30 gzip**

```
1 cd SLFS/ sources<br>2 tar xyfz ezin = 1
2 tar xvfz gzip - 1.4. tar.gz
3 cd gzip
−1.4
4 ./ configure -\text{prefix} =/tools
    make
6 make install
```
### <span id="page-12-0"></span>**1.31 m4**

- 1 cd \$LFS/sources 2 tar x v fj m4 - 1.4.15.tar.bz2<br>3 cd m4 - 1.4.15
- 4 ./ configure  $-\text{prefix}$  =/tools<br>5 make
- 5 make<br>6 make make install

# <span id="page-12-1"></span>**1.32 make**

- 1 cd  $SLFS$  / sources<br>2 tar xyfi make -3
- 2 tar x v fj make 3.82. tar. bz2
- 3 cd make −3.82 4 ./ configure  $-\text{prefix}$  =/tools<br>5 make
- 5 make<br>6 make
- <span id="page-12-2"></span>make in stall

# **1.33 patch**

- 1 cd \$LFS/sources<br>2 tar xvfj patch −2.6.1.tar.bz2
- 
- 3 cd patch −2.6.1 4 ./ configure  $-\text{prefix}$  =/tools<br>5 make
- 5 make<br>6 make
- <span id="page-12-3"></span>make install

# **1.34 perl**

- 1 cd \$LFS/sources
- 2 tar xvfj perl −5.12.3.tar.bz2<br>3 cd perl −5.12.3
- 
- **html**<br> **html**<br> **html**  $4$  patch  $-Np1 -i$ ... / per $1 -5.12.3 - 1$ ibc $-1$ . patch 5 sh Configure —des —Dprefix=/tools —Dstatic\_ext='Data/Dumper Fcntl IO'<br>6 make perl utilities ext/Errno/pm\_to\_blib
- 
- 
- 7 cp −v perl pod/pod2man /tools/bin<br>8 mkdir −pv /tools/lib/perl 5/5.12.3<br>9 cp −Rv lib/\* /tools/lib/perl 5/5.12.3
- 

# <span id="page-12-4"></span>**1.35 sed**

- 1 cd  $SLFS$  / sources<br>2 tar x v fj sed -4.
- 2 tar x v f j sed 4.2.1. tar.bz2
- 3 cd sed −4.2.1
- 4 ./ configure  $-\text{prefix}$  =/tools<br>5 make
- 5 make make in stall

# <span id="page-12-5"></span>**1.36 tar**

- 1 cd  $SLFS$  / sources<br>2 tar x v fi tar 1
- 2 tar xvfj tar -1.25. tar.bz2
- 3 cd tar -1.25 4 ./ configure  $-\text{prefix}$  =/tools<br>5 make
- 
- 5 make<br>6 make make in stall

# <span id="page-12-6"></span>**1.37 texinfo**

- 1 cd \$LFS/sources
- 2 tar xvfz texinfo -4.13a.tar.gz
- $3$  cd texinfo  $-4.13$  $\frac{4}{5}$  ./ configure  $-\text{prefix}$  =/tools
- 
- 5 make make in stall

OVEL.

#### <span id="page-13-0"></span>1.38 XZ

```
\mathbf{1}cd $LFS/sources
\mathfrak{D}tar xvfj xz-5.0.1. tar.bz2\mathcal{R}cd xz - 5.0.1\overline{A}\ldots configure -- prefix =/tools
\overline{5}make
6\overline{6}make install
```
#### <span id="page-13-1"></span>strippe-moi tout ca 1.39

```
strip -\text{strip}-\text{debug}/\text{tools}/\text{lib}/*\overline{1}
```
<span id="page-13-2"></span>strip  $-\text{strip}-\text{unneeded}$  /tools/{, s}bin/\*  $\overline{2}$ 

#### 1.40 changer les permissions

<span id="page-13-3"></span>1 chown -R root: root \$LFS/tools

#### **Virtual Kernel File Systems** 1.41

 $mkdir -v$  \$LFS/{dev, proc, sys} mknod -m 600  $\frac{1}{2}$ FS/dev/console c 5 1  $\overline{2}$  $\mathcal{R}$ mknod - m 666  $SLFS$ /dev/null c 1 3  $\overline{4}$ mount -v -- bind /dev \$LFS/dev mount -vt devpts devpts \$LFS/dev/pts  $\overline{5}$ mount  $-vt$  tmpfs shm  $SLFS$ /dev/shm 6 mount -vt proc proc \$LFS/proc<br>mount -vt sysfs sysfs \$LFS/sys

#### <span id="page-13-4"></span>**Entering the Chroot Environment** 1.42

- chroot "SLFS" /tools/bin/env -i HOME=/root TERM="STERM"  $PS1 = \nu \nu \nu$ 's
- <span id="page-13-5"></span> $PATH= / bin$ :/usr/bin:/sbin:/usr/sbin:/tools/bin/tools/bin/bash — login +h

#### 1.43 **Creating directories**

mkdir -pv /{bin, boot, etc/opt, home, lib, mnt, opt}  $\mathbf{1}$ mkdir  $-pv$  /{media/{floppy, cdrom}, sbin, srv, var}<br>install  $-dv$  -m 0750 /root<br>install  $-dv$  -m 1777 /tmp /var/tmp  $\mathcal{D}$  $\overline{3}$  $\overline{4}$ mkdir -pv /usr/{, local/}{bin, include, lib, sbin, src}<br>mkdir -pv /usr/{, local/}{bin, include, lib, sbin, src}<br>mkdir -v /usr/{, local/} share/{doc, info, locale, man}<br>mkdir -v /usr/{, local/} share/{misc, terminfo, zonei 5 6  $\overline{7}$ mkdir  $-v$  /usr /{, local/} share /man/man {1.8}<br>for dir in /usr /usr/local; do ln -sv share /{man, doc, info} \$dir; done<br>case \$(uname -m) in x86.64) ln -sv lib /lib64 && ln -sv lib /usr/lib64; esac  $\mathbf{g}$  $\mathbf{Q}$  $10$ mkdir  $-v / var / {lock}$ ,  $log$ , mail, run, spool}  $11$  $12$ mkdir -pv /var/{opt, cache, lib/{misc, locate}, local}

#### <span id="page-13-6"></span>1.44 **Creating Essential Files and Symlinks**

```
\ln -sv /tools/bin/{bash, cat, echo, pwd, stty} /bin
 \mathbf{1}\ln -sv /tools/bin/perl /usr/bin
 \mathcal{R}\ln -sv /tools/lib/libgcc_s.so{,.1} /usr/lib
 \overline{4}\ln -sv /tools/lib/libstdc++.so{,.6} /usr/lib
     \ln -sv bash /bin/sh<br>touch /etc/mtab
 \sim6
      cat > /etc/passwd \ll "EOF"
 \overline{7}root: x: 0:0: root: / root: / bin / bash8
      bin:x:1:1:bin:/dev/null:/bin/false\circ10\,nobody: x:99:99: Unprivileged User:/dev/null:/bin/false
11
      EOF
12
      exec /tools/bin/bash -\log in +h
     cace / couch / yar/run/utmp / yar/log/{btmp, lastlog, wtmp}<br>
chgrp -v utmp / yar/run/utmp / yar/log/lastlog<br>
chmod -v 664 / yar/run/utmp / yar/log/lastlog<br>
chmod -v 664 / yar/run/utmp / yar/log/lastlog
13
14
```
15

#### <span id="page-13-7"></span>1.45 Linux-2.6.37 API Headers

```
1 make mrproper
2 make h e a ders _ check<br>3 make INSTALL_HDR_P
     make INSTALL_HDR_PATH= dest headers _ install
4 find dest/include \( -\text{name } .install -\text{o} -\text{name } ..install cmd \) -\text{delete}<br>5 cp -\text{rv } dest/include/* /usr/include
```
#### <span id="page-14-0"></span>**1.46 man pages**

```
1 cd $LFS/sources
```

```
2 tar xvfj man-pages -3.32.tar.bz2
```
3 cd man −pages −3.32

```
4 make install
```
## **1.47 Glibc-2.13**

```
patch -\text{Npl} = \frac{1}{1} \cdot \frac{1}{2} [the -2.13 = \text{sec} \cdot 15 \cdot \text{cm}, patch<br>
\text{red} = \frac{1}{1} \cdot \frac{1}{2}, \text{mod} \cdot \frac{1}{2}, \text{mod} \cdot \frac{1}{2}, \text{mod} \cdot \frac{1}{2}, \text{mod} \cdot \frac{1}{2}, \text{mod} \cdot \frac{1}{2}, \text{mod} \cdot \frac{1}{2}, \text{mod} \cdot \frac{1}{2},
 1 cd SLFS / sources<br>2 DL=S(readelf -1
  2 DL=$(readelf -1 /bin/sh | sed -n 's@.*interpret.*/tools\(.*\)]$@\1@p')<br>3 sed -i "s|libs -o|libs -L/usr/lib -Wl,-dynamic-linker=$DL -o|" \
  4 scripts / test −installation . pl
 5 unset DL
  6 sed -i -e 's/"db1"/& \&\& $name ne "nss_test1"/' scripts/test-installation.pl<br>7 sed -i 's|@BASH@|/bin/bash|' elf/ldd.bash.in
  8 patch -Np1 -i../glibc -2.13 - \text{gcc\_fix} -1.patch
  9 sed
−i '195 ,213 s / PRIVATE FUTEX /FUTEX CLOCK REALTIME/ '
10 nptl/sysdeps/unix/sysv/linux/x86_64/pthread_rwlock_timed{rd,wr}lock.S
11 mkdir -v ../glibc-build
12 \quad \text{cd} \quad . \quad / \text{glibe} - \text{build}<br>13 \quad \text{case} \quad \text{'uname} - \text{m'} \quad \text{i}-m' in i ?86) echo "CFLAGS += -march=i486 -mtune=native -O3 -pipe" > configparms ;;
14 \text{ es ac}<br>15 / e
15 ../glibc -2.13/configure --prefix =/usr --disable-profile --enable-add-ons --enable-kernel=2.6.22.5
16 —libexecdir =/usr/lib/glibc<br>17 make
\begin{array}{cc} 17 & \text{make} \\ 18 & \text{cn} \\ \end{array}18 cp -v . . / glibc -2.13/iconvdata / gconv-modules iconvdata<br>19 make -k check 2>&1 | tee glibc -check-log
20 grep Error glibc-check-log<br>21 make install
22 mkdir - pv / usr/lib/locale
23 localedef —i cs_CZ —f UTF—8 cs_CZ.UTF—8<br>24 localedef —i de_DE —f ISO—8859—1 de_DE
25 localedef —i de DE@euro —f ISO-8859-15 de DE@euro
26 localedef −i de_DE −f UTF-8 de_DE.UTF-8
27 localedef —i en_HK —f ISO—8859—1 en_HK
28 localedef —i en_PH —f ISO—8859—1 en_PH<br>29 localedef —i en_US —f ISO—8859—1 en_US
30 localedef -i en_US -f UTF-8 en_US.UTF-8
31 localedef −i es MX −f ISO-8859-1 es MX
32 localedef —i fa_IR —f UTF—8 fa_IR
33 localedef -i fr_FR -f ISO-8859-1 fr_FR
34 localedef -i fr_FR@euro -f ISO-8859-15 fr_FR@euro
35 localedef -i fr_FR -f UTF-8 fr_FR.UTF-8
36 localedef -i it IT -f ISO-8859-1 it IT
37 localedef —i ja_JP —f EUC−JP ja_JP<br>38 localedef —i tr_TR —f UTF—8 tr_TR.UTF—8
39 localedef -i zh_CN -f GB18030 zh_CN.GB18030
40 make localedata/install-locales
41 cat > / etc/nsswitch.conf << "EOF"<br>42 # Begin / etc/nsswitch.conf
43
44 passwd: files<br>45 group: files
45 group: files<br>46 shadow: file
      shadow: files
\frac{47}{48}hosts: files dns
49 networks: files
\frac{50}{51}51 protocols: files<br>52 services: files
52 services: files<br>53 ethers: files
54 rpc: files
55
56 \# End / etc/nsswitch.conf<br>57 EOF
57 EOF<br>58 tzs
58 tx = 1 e c t<br>59 cn -v -
59 cp -v --remove-destination /usr/share/zoneinfo/Europe/Paris /etc/localtime
60 cat > / etc/ld.so.conf \ll "EOF"
61 /usr/local/lib<br>62 /ont/lib
      / opt / lib
63
      EOF
```
− e

# <span id="page-15-0"></span>**1.48 Re-adjusting the Toolchain**

```
1 mv -v /tools/bin/{ld, ld-old}
```
- 2 mv -v /tools/ $$(\text{gcc}-\text{dumpmachine})/\text{bin}/\{1d,1d-old\}$  $3$  mv  $-v$  / tools / bin / { ld -new, ld }
- 4 ln −sv /tools/bin/ld /tools/\$(gcc -dumpmachine)/bin/ld

```
5 gcc -dumpspecs | sed -e 's@/tools@@g' -e '/\*startfile_prefix_spec:/{n;s@.*@/usr/lib/@}'<br>6 '/\*cpp:/{n;s@$@ -isystem /usr/include@}'> 'dirname $(gcc ---print-libgcc-file-name)'/specs<br>7 cd /tmp
```
- 
- 
- 8 echo 'main( $\{\}$ ' > dummy.c
- 9 cc dummy.c -v -Wl,--verbose & dummy.log
- 10 readelf -1 a.out | grep ': /lib '<br>11 grep -o '/usr/lib.\*/crt[1in].\*succeeded 'dummy.log<br>12 grep -B1 '^ /usr/include 'dummy.log
- 
- 
- 13 grep 'SEARCH.\*/usr/lib' dummy.log |sed 's|; |\n|g'<br>14 grep "/lib.\*/libc.so.6 " dummy.log
- 
- 15 grep found dummy.log<br>16 rm −v dummy.c a.out dummy.log

### <span id="page-15-1"></span>**1.49 zlib**

```
1 tar xvfj zlib -1.2.5.tar.bz2
```
- 2 cd zlib −1.2.5<br>3 sed −i 's/ifdef .LARGEFILE64\_SOURCE/ifndef .LARGEFILE64\_SOURCE/' zlib.h
- 4 CFLAGS='-mstackrealign -fPIC -O3' ./configure --prefix =/usr
- 5 make
- 6 make check
- 7 make  $\int$  in s t a 11<br>8 my -v /usr/1
- 8 mv −v /usr/lib/libz.so.\* /lib
- <span id="page-15-2"></span>9 ln −sfv ../../lib/libz.so.1.2.5 /usr/lib/libz.so

# **1.50 binutils**

- 1 expect −c "spawn 1s"
- 2 mkdir —v ../binutils—build
- 3 cd ../binutils-build

```
http://dokumiaina/dokumiaina/dokumiaina/dokumiaina/dokumiaina/dokumiaina/dokumiaina/dokumiaina/dokumiaina/dokumiaina/dokumiaina/dokumiaina/dokumiaina/dokumiaina/dokumiaina/dokumiaina/dokumiaina/dokumiaina/dokumiaina/dokum
\begin{array}{cc} 4 & 1 \text{d} \text{config} \\ 5 & 1 \text{hinut} \end{array}5 ../binutils -2.21/configure -- prefix =/usr -- enable-shared
```
- 6 make tooldir  $=$ /usr
- 7 make check<br>8 make toold
- 8 make tooldir =/usr install<br>9 cn = / binutils = 2.21/in
- <span id="page-15-3"></span>9 cp −v ../binutils -2.21/include/libiberty.h /usr/include

# **1.51 gmp**

```
1 tar x v fj gmp - 5.0.1. tar.bz2
2 cd gmp
−5.0.1
3 ./configure --prefix=/usr --enable-cxx --enable-mpbsd
4 make
5 make check 2>&1 | tee gmp-check-log
6 awk '/tests passed/{total+=$2} ; END{print total}' gmp-check-log
    make in s t a l l
8 mkdir
−v / u s r / s h a r e / doc / gmp
−5.0.1
9 cp
−v doc /
{ i s a a b i headache , c o n f i g u r a t i o n
} doc /
* . html / u s r / s h a r e / doc / gmp
−5.0.1
```
# <span id="page-15-4"></span>**1.52 mpfr**

```
1 tar x v f j mpfr - 3.0.0. tar. bz 2
2 cd mpfr
−3.0.0
3 ldconfig<br>4 / config
4 ./configure --prefix =/usr --enable-thread-safe --docdir =/usr/share/doc/mpfr-3.0.0
5 make
    make check
7 make install<br>8 make html
8 make html<br>9 make insta
9 make install-html
```
#### <span id="page-15-5"></span>**1.53 mpc**

```
1 ldconfig
2 tar xvfz mpc-0.8.2.tar.gz
3 cd mpc
−0.8.2
```

```
4 ./ configure -\text{prefix} = \text{user}<br>5 make
```
- 5 make
- make check 7 make install

# <span id="page-16-0"></span>**1.54 gcc**

```
has even in the case of the control of the control of the column of the column of the column of the column of the case k > during the column k > 0 and k > 0 and k > 0 and k > 0 and k > 0 and k > 0 and k > 0 are 1 tar x v f j gcc - 4.5.2. tar.bz2
  2 cd gcc
−4.5.2
  3 sed —i 's/install_to_$(INSTALL_DEST) //' libiberty/Makefile.in<br>4 case 'uname —m' in  i?86) sed —i 's/^T_CFLAGS =$/& —fomit—frame—pointer/'                                   gcc/Makefile.in
 5 \therefore esac
  6 sed —i 's@\./fixinc\.sh@—c true@ 'gcc/Makefile.in<br>7 mkdir —v ../gcc—build
  8 cd . . / gcc-build
 9 ../gcc -4.5.2/configure -- prefix=/usr ---libexecdir=/usr/lib ---enable-shared<br>10 ---enable-threads=posix ---enable --_cxa_atexit ---enable-clocale=gnu ---enable-languages=c,c++
 11 -- disable - multilib -- disable - bootstrap -- with-system-zlib
\begin{array}{cc}\n 12 & \text{make} \\
 13 & \text{ulim}\n \end{array}13 ulimit -s 16384
 14 make –k check #peut provoquer une erreur pour autogen, pas grave<br>15 ../gcc – 4.5.2/contrib/test_summary
 16 \quad 1s \quad -1 \quad . \quad \text{usr/bin}17 \quad 1s \quad -1 \quad \dots / \text{usr}/\text{bin}/\text{cpp}18 make install<br>19 ln -sv, /usr
 19 \quad \ln \quad -\text{sv} ../ usr/bin/cpp / lib<br>20 \quad \ln \quad -\text{sv} gcc / usr/bin/cc
21 cd / tmp<br>22 echo 'm
 22 echo 'main(){}' > dummy.c<br>23 cc dummy.c -v -Wl,--verbose &> dummy.log<br>24 readelf -l a.out | grep ': /lib '<br>25 grep -o '/usr/lib .*/crt[lin].*succeeded 'dummy.log<br>26 grep -B4 '^ /usr/include 'dummy.log
 27 grep 'SEARCH.*/usr/lib ' dummy.log |sed 's|; |\n\rangle n|g'
28 grep found dummy log<br>29 rm -v dummy c a out of
 29 rm -v dummy.c a.out dummy.log
```
## <span id="page-16-1"></span>**1.55 sed**

```
1 tar x v f j sed - 4.2.1. tar. bz2
```
- 2 cd sed −4.2.1
- 3 ./configure --prefix =/usr --bindir =/bin --htmldir =/usr/share/doc/sed -4.2.1
- 4 make
- 5 make html<br>6 make chec
- 6 make check<br>7 make insta
- 7 make install<br>8 make −C doc install −html

# <span id="page-16-2"></span>**1.56 pkg-config**

```
1 tar xvfz pkg-config −0.25.tar.gz
2 cd pkg-config -0.253 ./ configure -prefix = lusr<br>4 make
4 make<br>5 make
   make check
6 make install
```
## <span id="page-16-3"></span>**1.57 ncurses**

```
1 tar xvfz n curses -5.7. tar.gz
 2 cd ncurses -5.73 ./configure --prefix =/usr --with-shared --without-debug --enable-widec
4 make
     make in stall
 6 mv -v /usr/lib/libncursesw.so.5* /lib
 7 ln -sfv ../../lib/libncursesw.so.5 /usr/lib/libncursesw.so
 8 f o r l i b i n n c u r s e s form p a n e l menu ; do rm
−vf / u s r / l i b / l i b $
{ l i b
} . so ; echo
9 "INPUT(
− l $
{ l i b
}w) "
>/ u s r / l i b / l i b $
{ l i b
} . so ; l n
−s f v l i b $
{ l i b
}w. a / u s r / l i b / l i b $
{ l i b
} . a ; done
10 ln -sfv libncurses ++w.a /usr/lib/libncurses ++.a
11 rm -vf /usr/lib/libcursesw.so
12 echo "INPUT(-lncursesw)" >/usr/lib/libcursesw.so
13 ln −sfv libncurses.so /usr/lib/libcurses.so<br>14 ln −sfv libncursesw.a /usr/lib/libcursesw.a
15 ln -sfv libncurses.a /usr/lib/libcurses.a
16 mkdir -v /usr/share/doc/ncurses -5.7<br>17 cp -v -R doc/* /usr/share/doc/ncurses -5.7
```
### <span id="page-17-0"></span>**1.58 util-linux**

```
1 tar xvfj util —linux —2.19.tar.bz2<br>2 cd util —linux —2.19<br>3 sed —e 's@etc/adjtime@var/lib/hwclock/adjtime@g'
                                                                                             −i $(grep -r1 '/etc/adjtime'.)
4 mkdir
−pv / v a r / l i b / hwclock
```
- 5 ./configure --enable-arch --enable-partx --enable-write
- 6 make make in stall

# <span id="page-17-1"></span>**1.59 e2fsprogs**

```
Example 1.1 (1921) and the content into the set of the set of the set of the set of the set of the set of the set of the set of the set of the set of the set of the set of the set of the set of the set of the set of the 
 1   tar  xvfz  e2fsprogs −1.41.14.tar.gz<br>2   cd  e2fsprogs −1.41.14
 3 mkdir —v build
\begin{array}{cc} 4 & \text{cd} & \text{build} \\ 5 & \text{const} \end{array}5 ../configure --prefix =/usr --with-root-prefix="" --enable
                                                                                          −elf -shlibs - — disable - libblkid
 6 — disable — libuuid  — disable — uuidd — disable — fsck
7 make
8 make check<br>9 make insta
    make install
10 make install -libs
11 chmod -v u+w /usr/lib/{libcom err, libe 2p, libext2fs, libss }.a
12 gunzip -v /usr/share/info/libext2fs.info.gz
13 in stall -info --dir-file =/usr/share/info/dir /usr/share/info/libext2fs.info
14 makeinfo -o doc/com_err.info ../lib/et/com_err.texinfo<br>15 install -v -m644 doc/com_err.info /usr/share/info
16 install-info — dir
                                                                                  / usr / share / in f o / com e r r . in f o
```
# <span id="page-17-2"></span>**1.60 coreutils**

```
1 tar xvfz coreutils −8.10.tar.gz
2 cd coreutils -8.10
```

```
3 case 'uname -m' in i?86 | x86_64) patch -Np1 -i ../ coreutils -8.10-uname-1.patch ;; esac
```
- 4 patch -Np1 -i ../ coreutils -8.10-i18n-1.patch<br>5 ./configure --prefix=/usr --enable-no-in −i n s t a l l −program= k i l l , uptime
- 6 make
- 7 make NON\_ROOT\_USERNAME=nobody check−root<br>8 echo "dummy:x:1000:nobody" >> /etc/group
- 
- 
- 9 chown -Rv nobody .<br>10 su-tools nobody -s /bin/bash -c "make RUN\_EXPENSIVE\_TESTS=yes check" #marche pas
- 11 sed −i '/dummy/d' / etc/group
- 12 make install<br>13 my  $-v$  /usr/b 13 mv  $-v$  /usr/bin/{cat, chgrp, chmod, chown, cp, date, dd, df, echo} /bin
- $14$  mv  $-v$  /usr/bin/{false, ln, ls, mkdir, mknod, mv, pwd, rm} /bin
- 
- 15 mv −v /usr/bin/{rmdir, stty, sync, true, uname} /bin<br>16 mv −v /usr/bin/chroot /usr/sbin
- 17 mv -v /usr/share/man/man1/chroot.1 /usr/share/man/man8/chroot.8<br>18 sed -i s/\"1\"/\"8\"/1 /usr/share/man/man8/chroot.8
- 
- $19 \text{ mv} v$  / usr / bin / { head, sleep, nice } / bin

# <span id="page-17-3"></span>**1.61 Iana-Etc-2.30**

```
1 tar xvfj iana-etc -2.30. tar. bz2
2 cd iana-etc-2.303 make
```
<span id="page-17-4"></span>make in stall

## **1.62 m4**

```
1 tar x v f j m 4 - 1.4.15. tar. b z 2
2 cd m4
−1.4.15
3 . / configure -prefix = lusr<br>4 make
4 make
5 make check<br>6 make insta
```
<span id="page-17-5"></span>make install

### **1.63 bison**

```
1 tar x v fj bison - 2.4.3. tar.bz2
```

```
2 cd bison
−2.4.3
```

```
\frac{3}{4} . / configure --prefix =/usr<br>4 echo '#define YYENARIE NI
     echo '# define YYENABLE_NLS 1' >> 1ib/config.h
```

```
18/25
```
5 make

- make check make in stall
- <span id="page-18-0"></span>

# **1.64 procps**

```
1 tar xvfz procps - 3.2.8.tar.gz
2 cd procps
−3.2.8
3 patch -Np1 - i.../procps -3.2.8 - fix LHZ_errors -1.patch<br>4 patch -Np1 - i.../procps -3.2.8 - watch _unicode -1.patch<br>5 sed -i -e 's@\*/module.mk@proc/module.mk ps/module.mk@' Makefile
6 make
      make in stall
```
## <span id="page-18-1"></span>**1.65 grep**

```
1 tar xvfz grep −2.7. tar.gz<br>2 cd grep −2.7
\frac{3}{4} ./ configure --prefix =/usr --bindir =/bin
4 make
```
- 5 make check<br>6 make insta
- <span id="page-18-2"></span>make install

#### **1.66 readline**

```
1 tar xvfz readline -6.2.tar.gz
```
- 
- 
- 2 cd readline -6.2<br>3 sed -i '/MV.\*old/d' Makefile.in<br>4 sed -i '/(OLDSUFF}/c:' support/shlib-install<br>5 ./configure --prefix=/usr --libdir=/lib<br>6 make SHLIB\_LIBS=-lncurses
- 
- 7 make install

```
8     mv −v /lib/lib{readline, history}.a /usr/lib<br>9    rm −v /lib/lib{readline, history}.so
```
- 
- 10 l n −s f v . . / . . / l i b / l i b r e a d l i n e . so . 6 / u s r / l i b / l i b r e a d l i n e . s o 11 l n −s f v . . / . . / l i b / l i b h i s t o r y . so . 6 / u s r / l i b / l i b h i s t o r y . so 12 mkdir −v / u s r / s h a r e / doc / r e a d l i n e −6.2 13 i n s t a l l − v −m644 doc / \* . { ps , pdf , html , d v i
- 
- $\}$  / usr / share / doc / readline  $-6.2$

### <span id="page-18-3"></span>**1.67 bash**

```
http://dokuminarity.com/<br>
http://dokuminarity.com/<br>
http://dokuminarity.com/<br>
http://dokuminarity.com/<br>
http://dokuminarity.com//dokuminarity/infinites/<br>
http://dokuminarity.com/maximality.com/maximality.com/max
1 tar xvfz bash - 4.2. tar.gz
2     cd  bash −4.2<br>3     ./ configure  ——prefix =/usr  ——bindir =/bin           ——htmldir =/usr/share/doc/bash
                                                                                                                       −4.2 - without-bash-malloc
4 −−with
−i n s t a l l e d
−r e a d l i n e
5 make<br>6 chown
6 chown
−Rv nobody .
7 make install
8 exec / bin / bash --login +h
```
#### <span id="page-18-4"></span>**1.68 libtool**

```
1 tar xvfz libtool -2.4.tar.gz
2 cd libtool -2.4
\frac{3}{4} ./ configure --prefix =/usr
4 make<br>5 make
5 make check<br>6 make insta
    make in stall
```
## <span id="page-18-5"></span>**1.69 gdbm**

```
1 tar xvfz gdbm - 1.8.3.tar.gz
2 cd gdbm
−1.8.3
\frac{3}{4} . / configure --prefix =/usr
4 make
5 make install<br>6 make install
6 make install-compat
7 install —info ——dir-file =/usr/info/dir /usr/info/gdbm.info
```
#### <span id="page-18-6"></span>**1.70 inetutils**

```
1 tar xvfz inetutils -1.8.tar.gz
 2 520 cd inetutils -1.8
\begin{array}{ccc} 3 & 521 & 1s \\ 4 & 522 & .7c \end{array}4 522 ./configure — prefix =/usr — libexecdir =/usr/sbin — localstatedir =/var — disable<br>5 — disable - logger — disable - syslogd — disable - whois — disable - servers
                                                                                           -localstatedir =/var -disable-ifconfig
                                                                                        −−disable – servers
6 523 make
\begin{array}{cc} 7 & 524 \end{array} make check<br>8 525 make insta
\begin{array}{cc} 8 & 525 \ 9 & 526 \end{array} make -C doc
 9 526 make
−C doc html
10 527 make -C doc install -html docdir =/usr/share/doc/inetutils -1.8mv -v
11 /usr/bin/{hostname, ping, ping 6} /bin
12 528 mv -v /usr/bin/traceroute /sbin
```
# <span id="page-19-0"></span>**1.71 perl**

```
shechall content to the content of the content of the content of the content of the content of the content of the content of the content of the content of the content of the content of the content of the content of the co
 1 tar xvfj perl −5.12.3.tar.bz2<br>2 cd perl −5.12.3
 3 echo "127.0.0.1 localhost \delta(hostname)" > /etc/hosts
 4 sed −i −e "s | BUILD_ZLIB \ s *= True | BUILD_ZLIB = False |"
                                                                                                                             −e " s |INCLUDE
\
s
*
=
 5 ./zlib -\text{src} | INCLUDE = /usr/include |"
                                                                                    −e "s | LIB \ s *= ./zlib
                                                                                                                                              = \int u s r / l i b |"
 6 cpan / Compress
−Raw
−Z l i b / c o n f i g . i n
 7 sh Configure -des -Dprefix=/usr
                                                                                         −D v e n d o r p r e f i x =/ u s r
 8
     -Dman 1 d i r =/ u s r / s h a r e / man / man 1
                                                                                      -Dman3 d i r =/ u s r / s h a r e / man / man3
\frac{9}{10}-Dpager = " / usr / bin / less - isR"−D u s e s h r p l i b
\begin{matrix}\n10 & \text{make} \\
11 & \text{sh} \\
\end{matrix}11 sh Configure -des -Dprefix =/usr
                                                                                         -D v e n d o r p r e f i x =/ u s r
12−Dman 1 d i r =/ u s r / s h a r e / man / man 1<br>-Dpager = "/ u s r / b in / l e s s - i s R "
                                                                                      -Dman3 d i r =/ u s r / s h a r e / man / man3\frac{13}{14}−D u s e s h r p l i b
14 make<br>15 make
15 make test<br>16 make inst
      make in stall
```
# <span id="page-19-1"></span>**1.72 autoconf**

```
1 tar xvfj autoconf - 2.68. tar. bz2
```

```
2 cd autoconf-2.68
```

```
3 ./ configure --prefix =/usr<br>4 make
    make
```

```
5 make check<br>6 make insta
     make in stall
```
# <span id="page-19-2"></span>**1.73 automake**

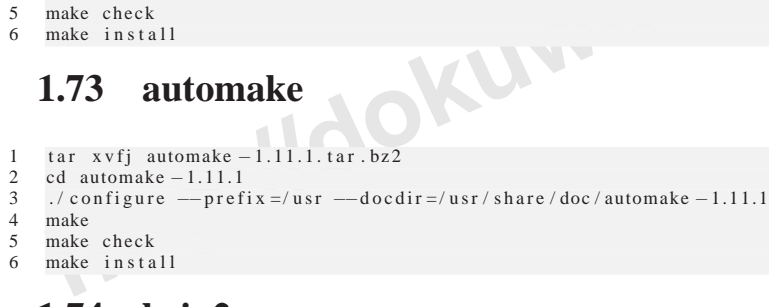

# <span id="page-19-3"></span>**1.74 bzip2**

```
1 tar xvfz bzip 2 - 1.0.6.tar.gz
 2 569 cd bzip 2 − 1.0.6<br>5 570 patch - Np1 - i ../bzip 2 − 1.0.6 - install_docs - 1.patch<br>4 571 sed - i 's@ \(ln -s -f \)$(PREFIX)/bin/@\l@'Makefile<br>5 572 make -f Makefile - libb 2 2_so
\begin{array}{cc} 6 & 573 \ 7 & 574 \end{array} make clean
           574 make
8 575 make PREFIX =/ usr in stall<br>9 576 cp - v bzin2-shared / bin/
9 576 cp -v bzip2-shared /bin/bzip2<br>10 577 cp -av libbz2.so* /lib<br>11 578 ln -sv ../../lib/libbz2.so.1.0 /usr/lib/libbz2.so
12 579 rm -v / usr / bin / { bunzip 2, bzcat, bzip 2}
```
13 580 ln —sv bzip2 /bin/bunzip2<br>14 581 ln —sv bzip2 /bin/bzcat

# <span id="page-19-4"></span>**1.75 diffutils**

- 1 tar xvfz diffutils −3.0.tar.gz
- 2 cd diffutils  $-3.0$

```
3 ./ configure -\text{prefix} =/ usr<br>4 make
```

```
4 make
```

```
make check
```

```
make in stall
```
### <span id="page-20-0"></span>**1.76 gawk**

```
1 tar xvfj gawk −3.1.8.tar.bz2<br>2 cd gawk −3.1.8
3 ./ configure -\text{prefix} = / \text{usr} - \text{libexecdf} = / \text{usr} / \text{lib}<br>4 make
```
4 make

```
5 make check<br>6 make insta
     make in s t a 11
```

```
7 mkdir -v /usr/share/doc/gawk-3.1.8
```
<span id="page-20-1"></span>8 cp -v doc/{awkforai.txt,\*.{eps,pdf,jpg}} /usr/share/doc/gawk-3.1.8

## **1.77 file**

```
1 tar xvfz file −5.05. tar.gz<br>2 cd file −5.05
3 ./ configure -prefix =/usr<br>4 make
4 make
    make check
```

```
6 make install
```
## **1.78 findutils**

```
http://dokumiki.
1 tar xvfz findutils −4.4.2.tar.gz<br>2 cd findutils −4.4.2
3 ./configure --prefix =/usr --libexecdir =/usr/lib/findutils --localstatedir =/var/lib/locate<br>4 make
4 make<br>5 make
5 make check<br>6 make insta
   make in stall
7   mv -v /usr/bin/find /bin<br>8   sed -i 's/find:=${BINDIR}/find:=\/bin/'/usr/bin/updatedb
```
# <span id="page-20-3"></span>**1.79 flex**

```
1 tar xvfj flex −2.5.35.tar.bz2<br>2 cd flex −2.5.35<br>3 patch −Np1 −i ../flex −2.5.35−gcc44−1.patch
 4 ./ configure -\text{prefix} = \text{user}<br>5 make
       make
 6 make check
 7 make \int in stall 1<br>8 ln -sv libfl
  8 ln —sv libfl.a /usr/lib/libl.a
9 c at > / u s r / b in / l e x \ll "EOF"<br>
10 exec / u s r / b in / f l e x -1 "$@"
11 EOF<br>12 chmo
12 chmod -v 755 / usr / bin / lex
13 mkdir -v /usr/share/doc/flex -2.5.35<br>14 cp -v doc/flex.pdf /usr/share/doc/flex -2.5.35
```
# <span id="page-20-4"></span>**1.80 gettext**

```
1 tar xvfz gettext -0.18.1.1.tar.gz
2 cd gettext - 0.18.1.1
3 ./configure --prefix =/usr --docdir =/usr/share/doc/gettext -0.18.1.1
4 make<br>5 make
5 make check<br>6 make insta
    make in stall
```
# <span id="page-20-5"></span>**1.81 groff**

```
1 tar xvfz groff — 1.21. tar.gz<br>2 cd groff — 1.21
\begin{array}{ll}\n 3 \quad \text{PAGE}=A4 \\
 4 \quad \text{make}\n \end{array}4 make
5 make install<br>6 ln -sy eqn /6 ln —sv eqn /usr/bin/geqn<br>7 ln —sv tbl /usr/bin/gtbl
```
# <span id="page-20-6"></span>**1.82 grub**

−2.6.37 in stall

```
1 t a r xvf z grub
−1.98. t a r . gz
2 664 cd grub
−1.98
3 665 . / c o n f i g u r e −−p r e f i x =/ u s r −−s y s c o n f d i r =/ e t c 4 − disable −grub−emu−usb −−disable −grub−f s t e s t −−disable −grub −f s t e s t
                                                                                                                          −disable –efiemu
5 666 make<br>6 667 make install
```
# <span id="page-21-0"></span>**1.83 gzip**

```
1 tar xvfz gzip −1.4. tar.gz
2 673 cd gzip
−1.4
\begin{array}{cc}\n 3 & 674 \\
 -7 & .7 \\
 675 & \text{make}\n \end{array} -prefix =/usr --bindir =/bin
4 675 make<br>5 676 make
5 676 make check<br>6 677 make insta
6 677 make install<br>
7 678 my -y / bin / {
7 678 mv -v /bin/{gzexe,uncompress,zcmp,zdiff,zegrep} /usr/bin<br>8 679 mv -v /bin/{zfgrep,zforce,zgrep,zless,zmore,znew} /usr/bin
```
#### <span id="page-21-1"></span>**1.84 iproute2**

```
ca infortive 2-2.6.37<br>
html can increase the control of a set in the DESTDIRe-turn and DOCDIRe/usr/share/doc/iproute 2-2.6.37 install<br>
make DESTDIRe SBINDIR=/sbin MANDIR=/usr/share/man DOCDIR=/usr/share/doc/iproute 2-2.
1 tar xvfj iproute 2−2.6.37.tar.bz2<br>2 cd iproute 2−2.6.37
3 sed —i '/^TARGETS/s@arpd@@g' misc/Makefile<br>4 sed —i '1289i\\tfilter.cloned = 2;' ip/iproute.c
5 make DESTDIR=<br>6 make DESTDIR=
    make DESTDIR= SBINDIR=/sbin MANDIR=/usr/share/man DOCDIR=/usr/share/doc/iproute 2-2.6.37 install
   1.85 kbd
1 tar xvfz kbd - 1.15.2.tar.gz
2 692 cd kbd
−1.15.2
3 693 patch -Np1 - i../kbd-1.15.2 -backspace-1.patch
```

```
4 694 ./ configure -\text{prefix} = / \text{usr} - \text{datadir} = / \text{lib}/\text{kbd}<br>5 695 make
5 695 make<br>6 696 make
6 696 make install<br>
7 697 mv - v /usr/b
7 697 mv
−v / u s r / b i n /
{ kbd mode , loadkeys , openvt , s e t f o n t
} / b i n
8 698 mkdir
−v / u s r / s h a r e / doc / kbd
−1.15.2
9 699 cp
−
R
−v doc /
                                         * / u s r / s h a r e / doc / kbd
−1.15.2
```
#### <span id="page-21-3"></span>**1.86 less**

```
1 tar xvfz less -436.tar.gz
2 703 cd less –436
\begin{array}{cc}\n 3 & 704 \\
 4 & 705\n \end{array} . / configure -\text{prefix} = / \text{usr } -\text{sys} \text{confdir} = / \text{etc}4 705 make<br>5 706 make
      706 make install
```
#### <span id="page-21-4"></span>**1.87 make**

```
1 tar x v f j make -3.82. tar. bz2
2 711 cd make
−3.82
\frac{3}{4} \frac{712}{713} . / configure --prefix =/ usr
      4 713 make
5 714 make check<br>6 715 make insta
    715 make install
```
#### <span id="page-21-5"></span>**1.88 xz**

```
1 tar x v fj xz - 5.0.1. tar.bz2
2 720 cd xz
−5.0.1
3 721 ./configure --prefix =/usr --docdir =/usr /share/doc/xz-5.0.1
4 722 make
5 723 make check<br>6 724 make insta
     724 make install
```
#### <span id="page-21-6"></span>**1.89 man-db**

```
1 tar xvfz man-db -2.5.9. tar.gz
2 728 cd man-db - 2.5.9<br>3 729 ./configure — prefix =/usr ---libexecdir =/usr/lib ---docdir =/usr/share/doc/man<br>4 ---sysconfdir =/etc ---disable --setuid ---with-browser =/usr/bin/lynx ---with-vgrind =/usr
                                                                                                                                   -db - 2.5.9-browser =/usr/bin/lynx --with-vgrind =/usr/bin/vgrind
5 ——with — grap =/ usr / bin / grap
6 730 make
7 731 make
−k check
     732 make install
```
## <span id="page-22-0"></span>**1.90 module-init-tools**

```
1 tar xvfj module-init-tools-3.12.tar.bz2
 2 736 cd module-init-tools -3.12
 3 737 echo '.so man 5/modprobe.conf.5' > modprobe.d.5
4 738 ./configure<br>5 739 make check
5 739 make check<br>6 740 / tests / ru
6 740 ./ tests / runtests<br>7 741 make clean
\begin{array}{ccc} 7 & 741 & \text{make clean} \\ 8 & 742 & / \text{configura} \end{array}8 742 ./configure —−prefix =/ ---enable-zlib-dynamic ---mandir =/usr/share/man
9 743 make<br>10 744 make
       744 make INSTALL= in stall in stall
```
#### <span id="page-22-1"></span>**1.91 patch**

```
751 patch -Np1 -i ../patch -2.6.1-test_fix -1.patch<br>
752 ./configure --prefix=/usr<br>
753 make<br>
754 make check<br>
755 make install<br>
92 psmic<br>
http://dokuminated.org/configure -22.13.tar.gz<br>
759 ed psmisc -22.13.tar.gz<br>
760
1 tar xyfj patch -2.6.1. tar.bz2
2 750 cd patch
−2.6.1
3 751 patch -Np1 - i../patch -2.6.1 - \text{test\_fix} - 1.patch
4 752 ./ configure -prefix =/usr5 753 make
        754 make check
      755 make install
```
### <span id="page-22-2"></span>**1.92 psmic**

```
1 tar xvfz psmisc - 22.13. tar.gz
2 759 cd psmisc
−22.13
3 \t 760 . / configure —prefix =/ usr<br>4 761 make
4 761 make<br>5 762 make
5 762 make install<br>6 763 my -y /usr/b
6 763 mv –v /usr/bin/fuser /bin
7 764 mv -v /usr/bin/killall /bin
```
## <span id="page-22-3"></span>**1.93 shadow**

```
1 tar x v fj shadow - 4.1.4.3.tar.bz2
 2 772 cd shadow -4.1.4.3
 3 773 sed −i 's/groups$(EXEEXT) //' src/Makefile.in
 4 774 find man —name Makefile.in —exec sed —i 's/groups\.1 / /' {}\;<br>5 775 sed —i 's/man_MANS = $(man_nopam) /man_MANS = /'man/ru/Makefile.in
 6 776 sed
−
i
−e 's@#ENCRYPT METHOD DES@ENCRYPT METHOD SHA512@'
−e 's@/ v a r / s p o o l / mail@ / v a r / mail@ '
7 etc/login.defs,<br>8 777 sed -i,
 8 777 sed —i 's@DICTPATH.∗@DICTPATH\t/lib/cracklib/pw_dict@ 'etc/login.defs<br>9 778 ./configure —sysconfdir=/etc
10 779 make<br>11 780 make
        780 make install
\begin{bmatrix} 12 & 781 \\ 13 & 782 \end{bmatrix}mv -v / usr / bin / passwd / bin
13 782 pwconv<br>14 783 grpcon
14 783 grpconv<br>15 784 sed −i 's/yes/no/' /etc/default/useradd
16 785 passwd root
```
#### <span id="page-22-4"></span>**1.94 sysklogd**

```
1 tar xvfz sysklogd −1.5.tar.gz<br>2        789    cd  sysklogd −1.5<br>3        790    make
4 791 make BINDIR =/sbin in stall<br>5 792 cat > /etc/syslog.conf <<
 5 792 cat > / etc/syslog.conf << "EOF"
 6 auth, auth priv.* -/var/log / auth. log\frac{7}{8}*.*; auth , authpriv . none -/var/log/sys . log
 8 daemon.∗ −/var/log/daemon.log
9 kern.* −/var/log/kern.log<br>10 mail.* −/var/log/mail.log
```

```
user.* -/var/log/user.log
11
12 \,*.emerg *
```
#### $EOF$  $13$

### <span id="page-23-0"></span>1.95 sysvinit

```
tar xvfj sysvinit -2.88dsf.tar.bz2
 \overline{1}\overline{2}796 cd sysvinit -2.88 dsf
             sed -i 's@Sending processes@& configured via /etc/inittab@g' src/init.c<br>sed -i 's@Sending processes@& configured via /etc/inittab@g' src/init.c<br>sed -i -e 's/utmpdump wall/utmpdump/' -e 's/mountpoint.1 wall.1/mountpoint.1/'
 \overline{3}797
 \overline{A}798
        799 make -C src
 \overline{5}800 make -C src install
 6
       801 cat > /etc/inittab \ll "EOF"
 \overline{7}\frac{1}{8}id:3:initdefault:\overline{Q}10
     si:: sysinit:/etc/rc.d/init.d/rc sysinit
1110:0: wait:/etc/rc.d/init.d/rc 0
12
     11: S1: wait: / etc. / rc. d/init. d/ rc 113
     12:2: wait:/etc/rc.d/init.d/rc 2
1413:3: wait:/etc/rc.d/init.d/rc
15
                                           \overline{\mathbf{3}}1614:4: wait:/etc/rc.d/init.d/rc 4
17
     15:5: wait:/etc/rc.d/init.d/rc 5
18
     16.6 wait / etc/rc d/init d/rc 6
1920ca:12345: ctrlaltdel:/sbin/shutdown -t1 -a -r now
21\,22su: S016: once:/sbin/sulogin
23\overline{24}1:2345:respawn:/sbin/agetty tty1 9600
25
     2:2345:respawn:/sbin/agetty tty2 9600
     3:2345:respawn:/sbin/agetty tty3 9600
26
274:2345:respawn:/sbin/agetty tty4 9600
285:2345:respawn:/sbin/agetty tty5 9600
296:2345:respawn:/sbin/agetty tty6 9600
                                                  ... Wiki...
30EOF
31
```
#### <span id="page-23-1"></span> $1.96$  tar

```
\overline{1}tar xvfj tar -1.25. tar. bz2x and the state of the state of the state of the state of the state of the state of the state of the state of the state of the state of the state of the state of the state of the state of the state of the state of the stat
\overline{2}\overline{3}\Delta809
                 make
         810make check
\overline{5}6\phantom{a}811 make install
         812 make -C doc install -html docdir = / usr / share / doc/tar -1.25
```
# <span id="page-23-2"></span>1.97 texinfo

```
\overline{1}tar xvfz texinfo -4.13a.tar.gz
      817 cd texinfo -4.13\mathcal{L}818 ./configure -- prefix = /usr ; make ; make check
\overline{3}819 make install
\overline{4}\overline{\phantom{a}}820 make TEXMF=/usr/share/texmf install-tex
```
#### <span id="page-23-3"></span> $1.98$  udev

```
tar xvfj udev-166. tar. bz2\overline{1}\mathcal{D}824 c udev - 166825 cd udev-166\mathcal{R}826 tar -xvf ../udev-config -20100128.tar.bz2<br>826 tar -xvf ../udev-config -20100128.tar.bz2 --strip-components=1
\overline{4}5
             install -dv /lib/{firmware,udev/devices/{pts,shm}}
6
       828829 mknod -m0666 /lib/udev/devices/null c 1 3
\overline{7}830 ./configure -- prefix = / usr<br>-- libexecdir = / lib / udev -- disa
\overline{8}--sysconfdir =/etc --sbindir =/sbin
                                                                                                      --with-rootlibdir = /lib-disable -extras-disable -introspection
\Omega10831 make
11832
             make
12833
             make check
13
       834make install
             rmdir -v /usr/share/doc/udev
14835cd udev-config -2010012815
       836
       837
             make install
16
       838 make install -doc17
```
#### <span id="page-24-1"></span><span id="page-24-0"></span>1.99 vim

```
tar xvfj vim -7.3. tar.bz2\overline{1}\overline{c}843 cd vim
 \mathbf{3}844 cd vim 73/
       845 echo '#define SYS_VIMRC_FILE "/etc/vimrc"' >> src/feature.h
 \overline{\mathbf{A}}\ldots configure -- prefix = / usr -- enable - multibyte
       846
 5
 \overline{6}847make; make test; make install
       848 Idconfig
 \overline{7}\, 8 \,849* make
       850 ./configure -\text{prefix} = / \text{usr} -\text{enable}- \text{multiple}\overline{Q}10851 make
11
       852 make test
12853 hist
13
       854 history
14855 make install
15856 ln -sv vim /usr/bin/vi
       857 for L in /usr/share/man/{,*/}man1/vim.1; do<br>858 ln -sv ../vim/vim73/doc /usr/share/doc/vim-7.3<br>859 cat > /etc/vimrc << "EOF"
16
                                                                            ln -sv vim.1 ((dim am + SL)/vi.1; done
17
18
     " Begin / etc/vimro
19
2021\,set nocompatible
22set backspace=2
\frac{1}{23}syntax on
     if (\& term == "iterm") || (\& term == "putty")
2425set background=dark
     endif26
27
                                                                                               REWX.
     " End / etc/vimrc
28EOF29
```
#### <span id="page-24-2"></span>1.100 **Stripping Again**

```
chroot $LFS /tools/bin/env -i \nabla<br>PATH=/bin:/usr/bin:/sbin:/usr/sbin \\n /tools/bin/bash ---login
\overline{1}\overline{2}\frac{1}{100} /tools/bin/find /{, usr/}{bin, lib, sbin} -type f -exec /tools/bin/strip -strip-debug '{}' ';'
\overline{3}MI
```
 $\mathcal{L}$ 

#### <span id="page-24-3"></span>1.101 lfs-scripts

```
tar xvf lfs-bootscripts-20100627.tar.bz2
\overline{1}490 cd 1fs -bootscripts -20100627\overline{2}\mathbf{r}491 make install
```
## <span id="page-24-4"></span>1.102 setclock script

```
cat > /etc/sysconfig/clock << "EOF"
\overline{1}# Begin / etc/sysconfig/clock
\overline{c}\overline{3}\overline{4}UTC=15
6
     # Set this to any options you might need to give to hwclock,
     # such as machine hardware clock type for Alphas.
\overline{7}CLOCKPARAMS=
\frac{1}{8}10
     # End / etc/sysconfig/clock
    EOF11
```
# <span id="page-24-5"></span>1.103 linux console

```
cat > /etc/sysconfig/clock \ll "EOF"
 \overline{1}\overline{c}UTC=1\overline{a}CLOCKPARAMS=
 \overline{4}\overline{5}EOF
 6
 \overline{7}494 cat > /etc/sysconfig/console \ll "EOF"<br>KEYMAP="pl2"
 8
 \overline{9}10
     FONT="1a t 2a-16 -m 8859-2"
11EOF
12
13
     495 cat > /etc/sysconfig/console \ll "EOF"
14
```

```
15 KEYMAP=" de
−l a t i n 1"
16 KEYMAP_CORRECTIONS=" e uro 2"<br>17 FONT=" 1a t 0-16 - m 8859-15"
17 FONT="1at 0−16 -m 8859-15"
\frac{18}{19}FOF\frac{20}{21}21 496 cat > /etc/sysconfig/console << "EOF"
22 UNICODE="1"<br>23 KEYMAP="bg
23 KEYMAP="bg_bds-utf8"
24 FONT=" LatArCyrHeb
−16"
2526 EOF
\frac{27}{28}28 497 cat > / etc/sysconfig/console << "EOF"<br>
29 UNICODE="1"
30 KEYMAP="bg_bds-utf8"
31 FONT=" cyr
−sun 16"
rac{32}{33}EOF
34<br>35
35 498 cat > / etc/sysconfig/console << "EOF"
36 UNICODE="1"<br>37 KEYMAP="de-
37 KEYMAP="de-latin 1"
38 KEYMAP CORRECTIONS=" e ur o 2"
39 LEGACY_CHARSET="iso -8859-15"
40 FONT=" LatArCyrHeb
−16
−m 8859
−15"
\begin{array}{c} 41 \\ 42 \end{array}
```
# **1.104 /etc/inputrc**

<span id="page-25-0"></span>EOF

```
EOF<br>
http://dokumiziter.com/information:<br>
http://dokumiziter.com/information:<br>
http://dokumiziter.com/information:<br>
http://dokumiziter.com/information:<br>
http://dokumiziter.com/information:<br>
http://dokumiziter.co
  1 cat > / etc/inputrc \ll "EOF"
  2   # Begin /etc/inputrc<br>3   # Modified by Chris Lynn <roryo@roryo.dynup.net>
 \frac{4}{5}5 # Allow the command prompt to wrap to the next line<br>6 set horizontal – scroll – mode Off
 \frac{7}{8}8 # Enable 8 bit in put<br>9 set meta-flag On
  9 set meta-flag On
 10 set input-meta On
\frac{11}{12}# Turns off 8th bit stripping
 13 set convert-meta Off
14
15 # Keep the 8th bit for display<br>16 set output-meta On
 16 set output-meta On
\begin{array}{c} 17 \\ 18 \end{array}18 # none, visible or audible<br>19 set bell-style none
2021 # All of the following map the escape sequence of the value<br>22 # contained in the 1st argument to the readline specific functions
23 "
          \eOd": backward—word<br>\eOc": forward—word
2425
 26 # for linux console<br>27 "\e[1~": beginning-of-line<br>28 "\e[4~": end-of-line
27 "
rac{28}{29}29 "\e[5"": beginning-of-history<br>30 "\e[6"": end-of-history<br>31 "\e[3"": delete-char<br>32 "\e[2"": quoted-insert
33
 34 # for xterm<br>35 "\eOH": beginning-of-line
\overline{35}36 "
          \eOF": end-of-line
37
 38   # for Konsole<br>39   "\e[H": beginning-of-line<br>40   "\e[F": end-of-line
39 "
40 "
41<br>4242 \# End / etc/inputrc
       EOF
```
# <span id="page-25-1"></span>**1.105 Bash Shell Startup Files**

```
1 locale -a2 503 LC_ALL= fr _FR. ut f 8 locale charmap
```
3 504 LC\_ALL=fr\_FR.utf8 locale language<br>4 505 LC\_ALL=fr\_FR.utf8 locale charmap 5 506 LC\_ALL= fr \_FR. utf8 locale int \_curr \_symbol 6 507 LC\_ALL= fr FR. ut f 8 locale int prefix<br>  $\frac{7}{2}$  508 cat > /etc/profile  $\ll$  "FOF" 7 508 cat > / etc/profile  $\ll$  "EOF" 8 export LANG<11><CC><charmap $\times$ @modifiers>

#### <span id="page-26-0"></span> $10$ EOF

### **1.106 udev**

```
1 udevadm test /sys/block/hdd<br>2 511 sed −i −e 's/"write_cd_rules"/"write_cd_rules mode"/'
 3 / lib/udev/rules.d/75-cd-aliases-generator.rules
 4 512 udevadm info —a —p /sys/class/video4linux/video0<br>5 513 cat > /etc/udev/rules.d/83— duplicate_devs.rules << "EOF"
6
 7 KERNEL==" v i d e o
*" , ATTRS
{ i d P r o d u c t
}=="1910" , ATTRS
{ idVendor
}=="0d 81" ,
\
8 SYMLINK+="webcam"<br>9 KERNEL=="video *", ATI
9 KERNEL=="video*", ATTRS{device}=="0x036f", ATTRS{vendor}=="0x109e", \<br>10 SYMLINK+="tvtuner"
11
12 EOF
```
# <span id="page-26-1"></span>**1.107 localnet script**

<span id="page-26-2"></span>1 echo "HOSTNAME=1fs" > /etc/sysconfig/network

#### **1.108 /etc/hosts**

```
1 cat > / etc/hosts \ll "EOF"
```
- 2 127.0.0.1 localhost<br>3 192.168.0.19 1fs.no 3 1 9 2 . 1 6 8 . 0 . 1 9 1 f s . nodoubt . com 1 f s<br>4 FOF
- 4 EOF

# <span id="page-26-3"></span>**1.109 network script**

```
http://dokumiki.lovetu/boxister.org/network<br>
http://dokumiki.lovetu/hosts<br>
http://dokumiki.lovetu/hosts<br>
http://dokumiki.network.com<br>
http://dokumiki.network.com<br>
http://dokumiki.network.com/is/network-devices
 1 cd / etc/sysconfig/network-devices
 2 mkdir —v if config.eth 0
 3 cat > if config. eth 0/ipv4 < << "EOF"
 4 ONBOOT=yes
 5 SERVICE=ip v 4 − static
 \overline{IP} = 192.168.0.19<br>
\overline{O} = 192.1687 GATEWAY=192.168.0.254<br>8 PREFIX=24
 8 PREFIX=24
9 BROADCAST= 192.168.0.255<br>10 EOF
     EOF
 1 cat > / etc/resolv.conf \ll "EOF"
 2 # Begin / etc/resolv.conf
 \frac{3}{4}4 domain nodoubt.com<br>5 search nodoubt.com
 5 search nodoubt.com<br>6 nameserver 192.168
      n a m e s e r v e r 192.168.0.253
 7
 8 # End / etc/resolv.conf
```
# <span id="page-26-4"></span>**1.110 /etc/fstab**

9 EOF

```
1 cat > / etc/fstab \ll "EOF"
\frac{2}{3}3 / dev / sda 1 / ext 3 de faults 1 1 1<br>4 / dev / sda 2 swap swap pri=1 0 0 0
4 / dev / sda 2 swap swap p r i = 1 0 0<br>5 p roc (p roc p roc defaults 0 0
\begin{array}{ccc} 5 & \text{proc} \\ 6 & \text{svsfs} \end{array} / \begin{array}{ccc} 7 & \text{proc} \\ 7 & \text{proc} \\ 8 & \text{svsfs} \end{array} are defaults 0 0
        sysfs \left\{\n \begin{array}{ccc}\n \text{syss} & \text{syss} \\
 \text{syss} & \text{syss} \\
 \text{3000} & \text{3000} \\
 \text{4000} & \text{6000} \\
 \text{6000} & \text{6000} \\
 \text{6000} & \text{6000} \\
 \text{6000} & \text{6000} \\
 \text{6000} & \text{6000} \\
 \text{6000} & \text{6000} \\
 \text{6000} & \text{6000} \\
 \text{6000} & \text{6000} \\
 \text{6000} & \text{7 devpts / dev/pts devpts gid=4, mode=620 0 0<br>8 tmpfs / dev/shm tmpfs defaults 0 0
                                                                           tmpfs defaults
9 EOF
```
## <span id="page-26-5"></span>**1.111 linux-2.6.37**